# Konfigurieren des IP Multicast Routing over ATM Route Module (ARM) auf Cisco Catalyst 8540 MSR Ī

## Inhalt

[Einführung](#page-0-0) [Voraussetzungen](#page-0-1) [Anforderungen](#page-0-2) [Verwendete Komponenten](#page-1-0) [Konventionen](#page-1-1) **[Konfigurieren](#page-1-2)** [Netzwerkdiagramm](#page-1-3) **[Konfigurationen](#page-2-0)** [Überprüfen](#page-4-0) [C3640](#page-5-0) [C8540MSR](#page-6-0) [C7513](#page-7-0) [C7204](#page-8-0) [Fehlerbehebung](#page-9-0) [Zugehörige Informationen](#page-10-0)

# <span id="page-0-0"></span>**Einführung**

Bei zunehmender Netzwerkgröße ist IP-Multicast-Routing von entscheidender Bedeutung, um festzustellen, welche Segmente Multicast-Datenverkehr benötigen und welche nicht. IP-Multicast ist eine Routing-Technik, mit der IP-Datenverkehr von einer Quelle an eine Reihe von Zielen oder von mehreren Quellen an viele Ziele weitergeleitet werden kann. Anstatt ein Paket an jedes Ziel zu senden, wird ein Paket an die Multicast-Gruppe gesendet, die durch eine einzelne IP-Zielgruppenadresse identifiziert wird.

Dieses Dokument zeigt, wie IP-Multicast-Routing über ein ATM Router Module (ARM) auf einem Catalyst 8540 MSR konfiguriert wird. Diese Konfiguration wird sowohl auf ARM als auch auf erweitertem ARM (ARM I bzw. ARM II) unterstützt.

## <span id="page-0-1"></span>Voraussetzungen

### <span id="page-0-2"></span>Anforderungen

Die Leser dieses Dokuments sollten mit grundlegenden IP-Multicasting-Konfigurationen auf Cisco Routern vertraut sein. Hintergrundinformationen finden Sie in den folgenden Dokumenten:

- [Konfigurieren von IP-Multicast-Routing](//www.cisco.com/en/US/docs/ios/12_0/np1/configuration/guide/1cmulti.html)
- [IP-Multicast-Routing-Befehle](//www.cisco.com/en/US/docs/ios/12_0/np1/command/reference/1rmulti.html)
- [Leitfaden zur Fehlerbehebung bei IP-Multicast](//www.cisco.com/en/US/tech/tk828/technologies_tech_note09186a0080094b55.shtml)

#### <span id="page-1-0"></span>Verwendete Komponenten

Die Informationen in diesem Dokument basieren auf den folgenden Software- und Hardwareversionen:

- Cisco Router der Serien 3600, 7200 und 7500 mit Cisco IOS<sup>®</sup> Softwareversion 12.1.(7)
- Catalyst 8540 MSR und Catalyst 8510 MSR mit Cisco IOS Software Release 12.1(7)EY

Die Informationen in diesem Dokument wurden von den Geräten in einer bestimmten Laborumgebung erstellt. Alle in diesem Dokument verwendeten Geräte haben mit einer leeren (Standard-)Konfiguration begonnen. Wenn Ihr Netzwerk in Betrieb ist, stellen Sie sicher, dass Sie die potenziellen Auswirkungen eines Befehls verstehen.

### <span id="page-1-1"></span>Konventionen

Weitere Informationen zu Dokumentkonventionen finden Sie unter [Cisco Technical Tips](//www.cisco.com/en/US/tech/tk801/tk36/technologies_tech_note09186a0080121ac5.shtml) [Conventions.](//www.cisco.com/en/US/tech/tk801/tk36/technologies_tech_note09186a0080121ac5.shtml)

## <span id="page-1-2"></span>**Konfigurieren**

In diesem Abschnitt erhalten Sie Informationen zum Konfigurieren der in diesem Dokument beschriebenen Funktionen.

Hinweis: Um weitere Informationen zu den in diesem Dokument verwendeten Befehlen zu erhalten, verwenden Sie das [Command Lookup Tool](//tools.cisco.com/Support/CLILookup/cltSearchAction.do) [\(nur registrierte](//tools.cisco.com/RPF/register/register.do) Kunden).

#### <span id="page-1-3"></span>Netzwerkdiagramm

In diesem Dokument wird die in diesem Diagramm dargestellte Netzwerkeinrichtung verwendet:

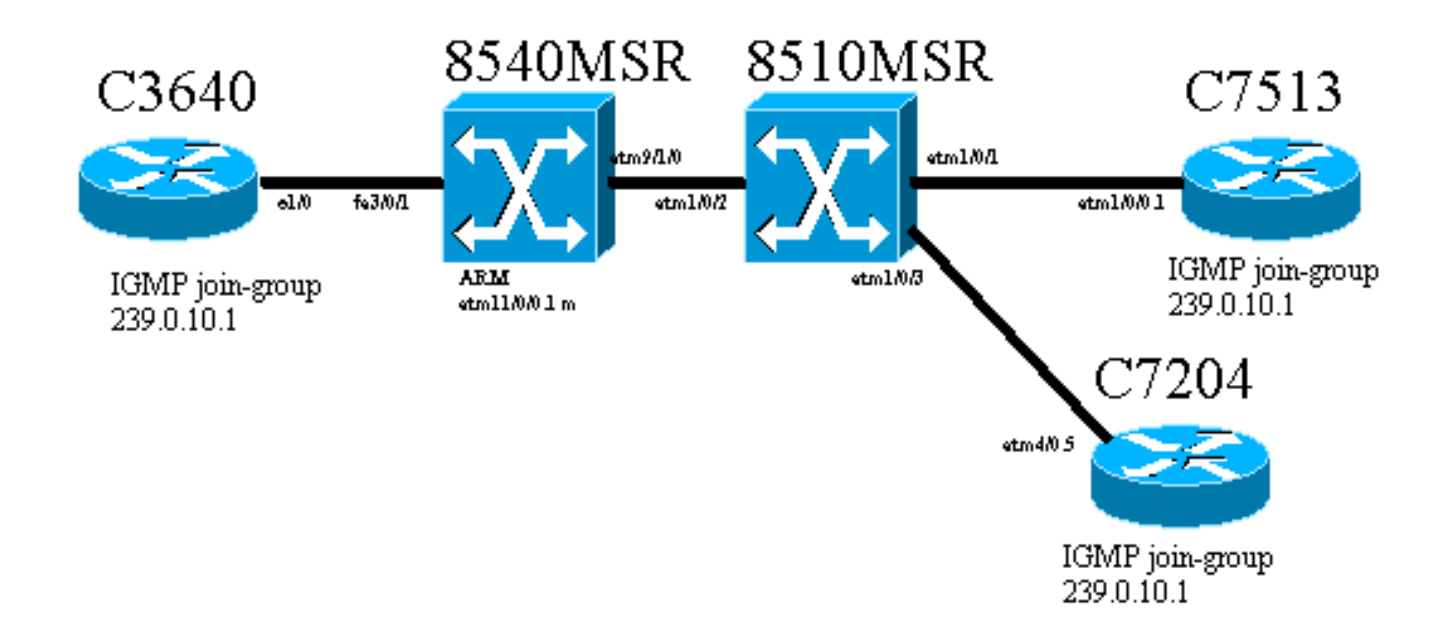

Der Cisco 3640 Router, der C3640, ist über den Fast Ethernet-Port 3/0/1 mit dem Cisco Catalyst 8540 MSR (auch als 8540MSR bezeichnet) verbunden. Die 8540MSR verfügt über ein ARM in Steckplatz 11. Der C8540MSR ist physisch mit dem 8510MSR über die Schnittstelle ATM 9/1/0 verbunden. Der 8510MSR ATM-Switch ist über die ATM-Schnittstelle 1/0/2 mit dem 8540MSR verbunden.

Die 8510MSR umfasst zwei permanente virtuelle Schaltkreise (PVCs). Eine davon stammt von der 8540MSR ARM-Multipoint-Subschnittstelle zum C7513-Router und die andere von derselben 8540MSR-ARM-Multipoint-Subschnittstelle zum C7204-Router. Das verwendete Routing-Protokoll ist Open Shortest Path First (OSPF). Der Dense-Mode (IP Protocol Independent Multicast, PIM) wird auf den Routern konfiguriert. Dies schließt das ARM-Modul auf 8540MSR ein. C3640, C7513 und C7204 verfügen über eine Schnittstelle, die für den Beitritt zur Multicast-Gruppe 239.0.10.1 konfiguriert wurde. Ein Ping von C3640 an die Multicast-Adresse 239.0.10.1 ruft Antworten von C3640, C7513 und C7204 ab.

### <span id="page-2-0"></span>**Konfigurationen**

Dieser Abschnitt enthält die Teile der Konfiguration der Router und Switches, die im Netzwerkdiagramm beschrieben werden. Dies sind einige spezifische Informationen zur Konfiguration:

- Die in diesem Dokument angezeigte Konfiguration verwendet die Kapselung "al5mux".
- Eine Multipoint-Subschnittstelle wird auf dem ARM erstellt, während ATM-PVCs für die Remote-Standorte konfiguriert werden.
- PIM wird im Dense-Mode verwendet. Was PIM betrifft, so unterscheidet ARM nicht zwischen einzelnen VCs an der Multipoint-Schnittstelle.
- Multicast-Datenverkehr wird an alle VCs weitergeleitet, für die "Broadcast" konfiguriert ist.
- Die Ausgabe show ip mroute veranschaulicht, dass PIM nur die ausgehende Schnittstelle und nicht einzelne VCs identifiziert.

Die Konfiguration für IP-Multicast-Routing mithilfe von PIM wird hier angezeigt. Alle relevanten Befehle für IP-Multicast-Routing werden fett dargestellt.

#### C3640

!

!

C7513

interface ATM1/0/3 no ip address

atm pvc 0 1001 interface ATM1/0/2 0 1001

```
ip multicast-routing
!
interface Ethernet1/0
 ip address 10.10.200.1 255.255.255.0
ip pim dense-mode
ip igmp join-group 239.0.10.1
 half-duplex
!
!
router ospf 1
 log-adjacency-changes
 network 10.10.200.0 0.0.0.255 area 0
!
C8540MSR
ip multicast-routing
!
interface FastEthernet3/0/1
  ip address 10.10.200.2 255.255.255.0
ip pim dense-mode
 no ip route-cache
 no ip mroute-cache
!
!
interface ATM11/0/0.1 multipoint
  ip address 75.75.75.2 255.255.255.0
 ip pim dense-mode
  ip ospf network point-to-multipoint
map-group multicast
 atm pvc 2 1000 pd on encap aal5mux ip interface
ATM9/1/0 0 1000
 atm pvc 2 1001 pd on encap aal5mux ip interface
ATM9/1/0 0 1001
!
!
router ospf 1
 log-adjacency-changes
 network 10.10.200.0 0.0.0.255 area 0
 network 75.75.75.0 0.0.0.255 area 0
!
map-list multicast
ip 75.75.75.1 atm-vc 1000 aal5mux broadcast
ip 75.75.75.3 atm-vc 1001 aal5mux broadcast
8510MSR
interface ATM1/0/2
 no ip address
 atm pvc 0 1000 interface ATM1/0/1 0 1000
```

```
ip multicast-routing
!
!
interface Ethernet9/0/2
 ip address 30.30.30.1 255.255.255.0
ip pim dense-mode
ip igmp join-group 239.0.10.1
!
interface ATM1/0/0.1 multipoint
 ip address 75.75.75.1 255.255.255.0
ip pim dense-mode
 no ip route-cache
 ip ospf network point-to-multipoint
 no ip mroute-cache
map-group multicast
 atm pvc 1000 0 1000 aal5mux ip
!
!
router ospf 1
 log-adjacency-changes
 network 30.30.30.0 0.0.0.255 area 0
 network 75.75.75.0 0.0.0.255 area 0
!
map-list multicast
ip 75.75.75.2 atm-vc 1000 broadcast
!
C7204
ip multicast-routing
!
interface Loopback0
 ip address 40.40.40.1 255.255.255.0
ip igmp join-group 239.0.10.1
!
!
interface ATM4/0.5 multipoint
 ip address 75.75.75.3 255.255.255.0
ip pim dense-mode
 no ip route-cache
 ip ospf network point-to-multipoint
 no ip mroute-cache
map-group multicast
 atm pvc 1 0 1001 aal5mux ip
!
router ospf 1
 log-adjacency-changes
 network 40.40.40.0 0.0.0.255 area 0
 network 75.75.75.0 0.0.0.255 area 0
!
map-list multicast
ip 75.75.75.2 atm-vc 1 broadcast
```
# <span id="page-4-0"></span>**Überprüfen**

Verwenden Sie die folgenden Befehle, um zu testen, ob Ihr Netzwerk ordnungsgemäß funktioniert:

Bestimmte show-Befehle werden vom [Output Interpreter Tool](https://www.cisco.com/cgi-bin/Support/OutputInterpreter/home.pl) unterstützt (nur [registrierte](//tools.cisco.com/RPF/register/register.do) Kunden). Dadurch können Sie eine Analyse der Ausgabe des Befehls show anzeigen.

- show ip route Zeigt Einträge der IP-Routing-Tabelle an.
- show ip pim neighbor Listet die von der Cisco IOS®-Software erkannten PIM-Nachbarn auf.
- show ip mroute: Zeigt den Inhalt der IP-Multicast-Routing-Tabelle an.
- show ip igmp groups Zeigt die Multicast-Gruppen an, die direkt mit dem Router verbunden sind und die über IGMP erfasst werden.

Diese Ausgabe ist das Ergebnis der Eingabe dieser show-Befehle auf den Geräten, die im Netzwerkdiagramm angezeigt werden. Diese Ausgabe zeigt, dass das Netzwerk ordnungsgemäß funktioniert.

#### <span id="page-5-0"></span>C3640

Der Befehl show ip route wird auf dem C3640 verwendet, um zu überprüfen, ob dieser Router alle Netzwerk-IP-Adressen erreicht. Es hat eine Route zu 75.75.75.1, 75.75.75.2, 75.75.75.3. Die Loopback-Schnittstellen sind definiert. Alle Routen werden über OSPF gefunden.

```
C3640#show ip route
Codes: C - connected, S - static, I - IGRP, R - RIP, M - mobile, B - BGP
       D - EIGRP, EX - EIGRP external, O - OSPF, IA - OSPF inter area
       N1 - OSPF NSSA external type 1, N2 - OSPF NSSA external type 2
       E1 - OSPF external type 1, E2 - OSPF external type 2, E - EGP
       i - IS-IS, L1 - IS-IS level-1, L2 - IS-IS level-2, ia - IS-IS inter area
       * - candidate default, U - per-user static route, o - ODR
       P - periodic downloaded static route
Gateway of last resort is not set
     40.0.0.0/32 is subnetted, 1 subnets
O 40.40.40.1 [110/12] via 10.10.200.2, 00:01:48, Ethernet1/0
    10.0.0.0/24 is subnetted, 1 subnets
C 10.10.200.0 is directly connected, Ethernet1/0
    75.0.0.0/32 is subnetted, 3 subnets
O 75.75.75.3 [110/11] via 10.10.200.2, 00:01:48, Ethernet1/0
O 75.75.75.2 [110/10] via 10.10.200.2, 00:01:48, Ethernet1/0
O 75.75.75.1 [110/11] via 10.10.200.2, 00:01:48, Ethernet1/0
     30.0.0.0/24 is subnetted, 1 subnets
O 30.30.30.0 [110/21] via 10.10.200.2, 00:01:49, Ethernet1/0
```
Mit diesem Befehl werden die IP-PIM-Nachbarn identifiziert. Der Nachbar ist in diesem Fall der C8540MSR .

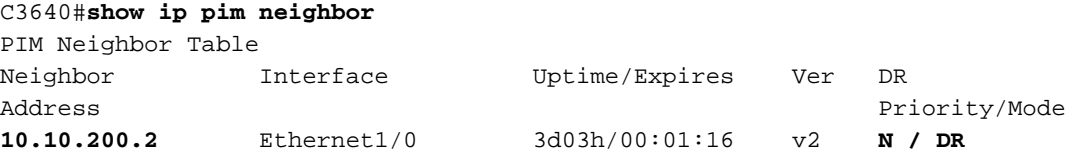

Wenn die Multicast-Gruppe vom C3640 gepingt wird, ist sie erfolgreich. Dies bedeutet, dass der C3640 mit der durch die IP-Adresse 239.0.10.1 definierten Multicast-Gruppe kommuniziert.

C3640#**ping 239.0.10.1**

Type escape sequence to abort. Sending 1, 100-byte ICMP Echos to 239.0.10.1, timeout is 2 seconds: **Reply to request 0 from 10.10.200.1, 4 ms Reply to request 0 from 75.75.75.3, 4 ms Reply to request 0 from 75.75.75.1, 4 ms**

Der Befehl show ip mroute zeigt Informationen zur Multicast-Routing-Tabelle an. In diesem Beispiel gibt es eine NULL-Route für 239.0.10.1 und 224.0.1.40. Die letzte Multicast-Adresse ist die, die von der Internet Assigned Numbers Authority (IANA) für cisco-rp-discovery festgelegt wurde.

```
C3640#show ip mroute
IP Multicast Routing Table
Flags: D - Dense, S - Sparse, B - Bidir Group, s - SSM Group, C - Connected,
        L - Local, P - Pruned, R - RP-bit set, F - Register flag,
        T - SPT-bit set, J - Join SPT, M - MSDP created entry,
       X - Proxy Join Timer Running, A - Advertised via MSDP, U - URD,
        I - Received Source Specific Host Report
Outgoing interface flags: H - Hardware switched
Timers: Uptime/Expires
Interface state: Interface, Next-Hop or VCD, State/Mode
(*, 224.0.1.40), 2d23h/00:00:00, RP 0.0.0.0, flags: DJCL
  Incoming interface: Null, RPF nbr 0.0.0.0
  Outgoing interface list:
    Ethernet1/0, Forward/Dense, 2d23h/00:00:00
(*, 239.0.10.1), 1w1d/00:00:00, RP 0.0.0.0, flags: DJCL
  Incoming interface: Null, RPF nbr 0.0.0.0
  Outgoing interface list:
     Ethernet1/0, Forward/Dense, 2d23h/00:00:00
(10.10.200.1, 239.0.10.1), 00:02:37/00:00:22, flags: PCLTA
  Incoming interface: Ethernet1/0, RPF nbr 0.0.0.0
  Outgoing interface list: Null
```
Überprüfen Sie die IP IGMP-Gruppen mithilfe des Befehls show ip igmp groups. Sowohl die ciscorp-discovery Multicast-IP-Adresse als auch die igmp-Multicast-Gruppe, der die C3640-Joins angehören, werden erkannt.

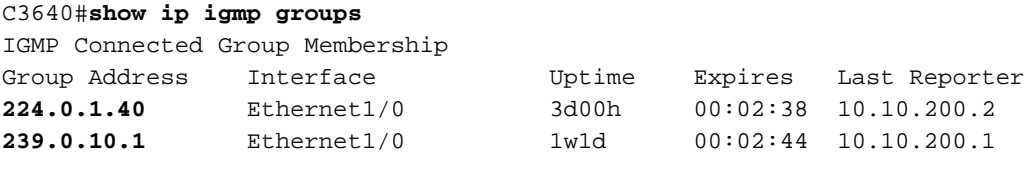

#### <span id="page-6-0"></span>C8540MSR

Dieselben show-Befehle werden auf dem C8540MSR Catalyst Switch wie auf dem C3460 verwendet. Der Befehl show ip route zeigt, dass der C8540MSR alle Subnetze des Netzwerks erreicht.

```
C8540MSR#show ip route
Codes: C - connected, S - static, I - IGRP, R - RIP, M - mobile, B - BGP
        D - EIGRP, EX - EIGRP external, O - OSPF, IA - OSPF inter area
       N1 - OSPF NSSA external type 1, N2 - OSPF NSSA external type 2
       E1 - OSPF external type 1, E2 - OSPF external type 2, E - EGP
        i - IS-IS, L1 - IS-IS level-1, L2 - IS-IS level-2, ia - IS-IS inter area
        * - candidate default, U - per-user static route, o - ODR
        P - periodic downloaded static route
Gateway of last resort is 10.118.1.21 to network 0.0.0.0
     40.0.0.0/32 is subnetted, 1 subnets
O 40.40.40.1 [110/2] via 75.75.75.3, 01:25:34, ATM11/0/0.1
```

```
 10.0.0.0/24 is subnetted, 2 subnets
C 10.118.1.0 is directly connected, Ethernet0
C 10.10.200.0 is directly connected, FastEthernet3/0/1
     75.0.0.0/8 is variably subnetted, 3 subnets, 2 masks
O 75.75.75.3/32 [110/1] via 75.75.75.3, 01:25:34, ATM11/0/0.1
O 75.75.75.1/32 [110/1] via 75.75.75.1, 01:25:34, ATM11/0/0.1
C 75.75.75.0/24 is directly connected, ATM11/0/0.1
     30.0.0.0/24 is subnetted, 1 subnets
O 30.30.30.0 [110/11] via 75.75.75.1, 01:25:35, ATM11/0/0.1
S* 0.0.0.0/0 [1/0] via 10.118.1.21
```
Der Befehl show ip pim neighbor zeigt die Multicast-Nachbarn an. Im Fall des C8540MSR lauten die IP-PIM-Nachbarn C3640 (10.10.200.1), C7513 (75.75.75.1) und C7204 (75.75.75.3). ).

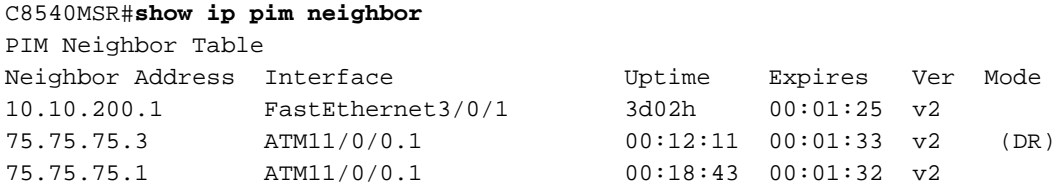

Der Befehl show ip mroute enthält Informationen zur Multicast-Routing-Tabelle. Dieses Beispiel zeigt, dass eine NULL-Route für 239.0.10.1 und 224.0.1.40 vorhanden ist. Die letzte Multicast-Adresse ist die, die von der IANA für die cisco-rp-Discovery festgelegt wurde.

```
C8540MSR#show ip mroute
IP Multicast Routing Table
Flags: D - Dense, S - Sparse, s - SSM Group, C - Connected, L - Local,
       P - Pruned, R - RP-bit set, F - Register flag, T - SPT-bit set,
        J - Join SPT, M - MSDP created entry, X - Proxy Join Timer Running
       A - Advertised via MSDP, U - URD, I - Received Source Specific Host
           Report
Outgoing interface flags: H - Hardware switched
Timers: Uptime/Expires
Interface state: Interface, Next-Hop or VCD, State/Mode
(*, 224.0.1.40), 3d03h/00:00:00, RP 0.0.0.0, flags: DJCL
  Incoming interface: Null, RPF nbr 0.0.0.0
  Outgoing interface list:
    ATM11/0/0.1, Forward/Dense, 01:33:56/00:00:00
     FastEthernet3/0/1, Forward/Dense, 3d03h/00:00:00
(*, 239.0.10.1), 3d03h/00:02:59, RP 0.0.0.0, flags: DJC
  Incoming interface: Null, RPF nbr 0.0.0.0
  Outgoing interface list:
    ATM11/0/0.1, Forward/Dense, 01:33:56/00:00:00
    FastEthernet3/0/1, Forward/Dense, 3d03h/00:00:00
(10.10.200.1, 239.0.10.1), 00:00:17/00:02:49, flags: CT
  Incoming interface: FastEthernet3/0/1, RPF nbr 0.0.0.0
  Outgoing interface list:
```

```
 ATM11/0/0.1, Forward/Dense, 00:00:19/00:00:00
```
### <span id="page-7-0"></span>C7513

Die Beschreibung und Erklärungen für die hier gezeigten Befehle sind mit denen für [C3640](#page-5-0) und [C8540MSR](#page-6-0) identisch.

```
 D - EIGRP, EX - EIGRP external, O - OSPF, IA - OSPF inter area
       N1 - OSPF NSSA external type 1, N2 - OSPF NSSA external type 2
       E1 - OSPF external type 1, E2 - OSPF external type 2, E - EGP
        i - IS-IS, L1 - IS-IS level-1, L2 - IS-IS level-2, ia - IS-IS inter area
        * - candidate default, U - per-user static route, o - ODR
        P - periodic downloaded static route
Gateway of last resort is 10.118.1.21 to network 0.0.0.0
      40.0.0.0/32 is subnetted, 1 subnets
O 40.40.40.1 [110/3] via 75.75.75.2, 02:05:04, ATM1/0/0.1
      10.0.0.0/24 is subnetted, 2 subnets
C 10.118.1.0 is directly connected, Ethernet9/0/1
O 10.10.200.0 [110/2] via 75.75.75.2, 02:05:04, ATM1/0/0.1
      11.0.0.0/24 is subnetted, 2 subnets
C 11.12.12.0 is directly connected, Serial0/0/0/2:2
C 11.11.11.0 is directly connected, Serial0/0/0/1:1
     75.0.0.0/8 is variably subnetted, 3 subnets, 2 masks
O 75.75.75.3/32 [110/2] via 75.75.75.2, 02:05:05, ATM1/0/0.1
O 75.75.75.2/32 [110/1] via 75.75.75.2, 02:05:05, ATM1/0/0.1
C 75.75.75.0/24 is directly connected, ATM1/0/0.1
      30.0.0.0/24 is subnetted, 1 subnets
C 30.30.30.0 is directly connected, Ethernet9/0/2
S* 0.0.0.0/0 [1/0] via 10.118.1.21
C7513#show ip pim neighbor
PIM Neighbor Table
Neighbor Interface Uptime/Expires Ver DR
Address Prio/Mode
75.75.75.2 ATM1/0/0.1 04:28:34/00:01:18 v2 N / DR
C7513#show ip mroute
IP Multicast Routing Table
Flags: D - Dense, S - Sparse, B - Bidir Group, s - SSM Group, C - Connected,
       L - Local, P - Pruned, R - RP-bit set, F - Register flag,
        T - SPT-bit set, J - Join SPT, M - MSDP created entry,
       X - Proxy Join Timer Running, A - Candidate for MSDP Advertisement,
        U - URD, I - Received Source Specific Host Report
Outgoing interface flags: H - Hardware switched
Timers: Uptime/Expires
Interface state: Interface, Next-Hop or VCD, State/Mode
(*, 224.0.1.40), 22:03:58/00:00:00, RP 0.0.0.0, flags: DCL
   Incoming interface: Null, RPF nbr 0.0.0.0
   Outgoing interface list:
     Ethernet9/0/2, Forward/Dense, 22:03:58/00:00:00
     ATM1/0/0.1, Forward/Dense, 04:28:37/00:00:00
(*, 239.0.10.1), 22:03:58/00:00:00, RP 0.0.0.0, flags: DCL
   Incoming interface: Null, RPF nbr 0.0.0.0
   Outgoing interface list:
     Ethernet9/0/2, Forward/Dense, 22:03:58/00:00:00
     ATM1/0/0.1, Forward/Dense, 04:28:37/00:00:00
(10.10.200.1, 239.0.10.1), 00:00:51/00:02:08, flags: CLT
   Incoming interface: ATM1/0/0.1, RPF nbr 75.75.75.2
   Outgoing interface list:
     Ethernet9/0/2, Forward/Dense, 00:00:52/00:00:00
C7513#show ip igmp groups
IGMP Connected Group Membership
Group Address Interface Uptime Expires Last Reporter<br>224.0.1.40 Ethernet9/0/2 22:04:09 00:02:50 30.30.30.1
224.0.1.40 Ethernet9/0/2 22:04:09 00:02:50 30.30.30.1<br>
239.0.10.1 Ethernet9/0/2 22:04:15 00:02:50 30.30.30.1
239.0.10.1 Ethernet9/0/2 22:04:15 00:02:50 30.30.30.1
```
<span id="page-8-0"></span>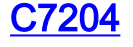

Die Beschreibung und Erklärungen für die hier gezeigten Befehle sind mit denen für [C3640](#page-5-0) und [C8540MSR](#page-6-0) identisch.

```
C7204#show ip route
Codes: C - connected, S - static, I - IGRP, R - RIP, M - mobile, B - BGP
       D - EIGRP, EX - EIGRP external, O - OSPF, IA - OSPF inter area
       N1 - OSPF NSSA external type 1, N2 - OSPF NSSA external type 2
       E1 - OSPF external type 1, E2 - OSPF external type 2, E - EGP
       i - IS-IS, L1 - IS-IS level-1, L2 - IS-IS level-2, ia - IS-IS inter area
       * - candidate default, U - per-user static route, o - ODR
       P - periodic downloaded static route
Gateway of last resort is 10.118.1.21 to network 0.0.0.0
      40.0.0.0/24 is subnetted, 1 subnets
C 40.40.40.0 is directly connected, Loopback0
     10.0.0.0/24 is subnetted, 2 subnets
C 10.118.1.0 is directly connected, FastEthernet0/0
O 10.10.200.0 [110/2] via 75.75.75.2, 03:31:48, ATM4/0.5
     75.0.0.0/8 is variably subnetted, 3 subnets, 2 masks
O 75.75.75.2/32 [110/1] via 75.75.75.2, 03:31:48, ATM4/0.5
O 75.75.75.1/32 [110/2] via 75.75.75.2, 03:31:48, ATM4/0.5
C 75.75.75.0/24 is directly connected, ATM4/0.5
     30.0.0.0/24 is subnetted, 1 subnets
O 30.30.30.0 [110/12] via 75.75.75.2, 03:31:49, ATM4/0.5
S* 0.0.0.0/0 [1/0] via 10.118.1.21
C7204#show ip pim neighbor
PIM Neighbor Table
Neighbor Interface Uptime/Expires Ver DR
Address Prio/Mode
75.75.75.2 ATM4/0.5 03:32:29/00:01:23 v2 N /
C7204#show ip mroute
IP Multicast Routing Table
Flags: D - Dense, S - Sparse, B - Bidir Group, s - SSM Group, C - Connected,
       L - Local, P - Pruned, R - RP-bit set, F - Register flag,
       T - SPT-bit set, J - Join SPT, M - MSDP created entry,
       X - Proxy Join Timer Running, A - Candidate for MSDP Advertisement,
       U - URD, I - Received Source Specific Host Report
Outgoing interface flags: H - Hardware switched
Timers: Uptime/Expires
Interface state: Interface, Next-Hop or VCD, State/Mode
(*, 224.0.1.40), 05:20:47/00:00:00, RP 0.0.0.0, flags: DCL
   Incoming interface: Null, RPF nbr 0.0.0.0
  Outgoing interface list:
    ATM4/0.5, Forward/Dense, 03:57:26/00:00:00
(*, 239.0.10.1), 03:31:41/00:00:00, RP 0.0.0.0, flags: DL
  Incoming interface: Null, RPF nbr 0.0.0.0
  Outgoing interface list:
    ATM4/0.5, Forward/Dense, 03:31:41/00:00:00
7204#show ip igmp groups
IGMP Connected Group Membership
Group Address Interface Manus Uptime Expires Last Reporter
224.0.1.40 ATM4/0.5 05:20:53 00:02:24 75.75.75.3
239.0.10.1 Loopback0 23:33:52 stopped 40.40.40.1
```
## <span id="page-9-0"></span>**Fehlerbehebung**

Für diese Konfiguration sind derzeit keine spezifischen Informationen zur Fehlerbehebung

verfügbar.

# <span id="page-10-0"></span>Zugehörige Informationen

- [Leitfaden zur Fehlerbehebung bei IP-Multicast](//www.cisco.com/en/US/tech/tk828/technologies_tech_note09186a0080094b55.shtml?referring_site=bodynav)
- [ATM Switch Router Software-Konfigurationsleitfaden](//www.cisco.com/en/US/products/hw/switches/ps718/products_configuration_guide_book09186a008007ce7e.html?referring_site=bodynav)
- [Support-Seiten für ATM-Technologie](//www.cisco.com/cisco/web/psa/default.html?mode=tech&level0=268435599&referring_site=bodynav)